## ىلع VLAN ةكبش ةهجاول 4IPv ناونع نيوكت ةهجاو) CLI لالخ نم X350SG وأ 350SX لوحم (رماوألا رطس  $\overline{\phantom{0}}$

### فدهلا

عيمجت ةعومجم وأ ام ذفنم ىلع امإ هنيوكت نكميو ةددعتم IP نيوانع لوحملل نوكي نأ نكمي مداخ لوحملل نكي مل اذإ .عاجرتسإ ةهجاو وأ (VLAN (ةيرهاظ ةيلحم ةقطنم ةكبش وأ (LAG (طباور .تباث لكشب IP ناونع نييعت بجيف ،(DHCP (فيضملل يكيمانيدلا نيوكتلا لوكوتورب يتلا ةرشابم ةلصتملا ةيعرفلا IP تاكبش نيب تانايبلا رورم ةكرح هيجوتب لوحملا موقي يف ةدوجوملا ةزهجأل| نيب تانايبل| رورم ةكرح ليصوت يف رمتسي و زاهجل| ىلع اهنيوكت مت 3. ةقبطلا عضو يف زاهجلا ةطساوب تانايبلا رورم ةكرح هيجوت متي .اهسفن VLAN ةكبش

لوحملا ىلع VLAN ةكبش ةهجاول 4IPv ناونع نيوكت ةيفيك لوح تاميلعت ةلاقملا هذه مدقت .(CLI) رماوالI رطس ةهجاو لIلخ نم

ىلء لوصحلل .<u>انه</u> رقنا ،كيدل لوحملا ىلء VLAN ةكبش نيوكت ةيفيك ةفرعمل **:ةظحالم** .<u>انه</u> رقنا ،لوحملا ىلء IPv4 ةرادإ تاهجاو نيوكت ةيفيك لوح تاميلءت

[Cisco](https://www.cisco.com/c/ar_ae/support/docs/smb/switches/Cisco-Business-Switching/kmgmt-2331-glossary-of-non-bias-language.html) ةعجارم كنكميف ،دنتسملا اذه يف ةدراولا تاحلطصملاب ةيارد ىلع نكت مل اذإ .[ةديدجلا تاحلطصملا درسم :Business](https://www.cisco.com/c/ar_ae/support/docs/smb/switches/Cisco-Business-Switching/kmgmt-2331-glossary-of-non-bias-language.html) Ξ

# قيبطتلل ةلباقلا ةزهجألا

- Sx350 Series
- SG350X Series

#### جماربلا رادصإ  $\ddot{\phantom{0}}$

● 2.3.0.130

#### VLAN ةكبش ةهجاول 4IPv ناونع نيوكت I

IP ناونع نيوكتب ىصوي ،دادعتسالا لوحم دوجو عم سيدكت عضو يف لوحملا نوكي امدنع :ماه كلذو .عيمجتلل ةطشن ليدبت ةيلمع ءانثأ ةكبشلا نم لاصتالا عطق عنمل تباث ناونعك ىقلتو دق ،DHCP مادختسإ دنع ،سدكملI ىلع يطايتحالI لوحملI رطيسي امدنع ەنأل ارظن S اهنيكمت مت يتلا ةيلصألا ةدحولا ةطساوب هلابقتسإ مت يذلا ناونعلا نع فلتخم IP ناونع .سدكملا ىلع طشن لكشب

#### VLAN ةكبش ةهجاول 4IPv ناونع نيوكت

امه نايضارتفالا رورملا ةملكو مدختسملا مسا .لوحملا مكحت ةدحو ىلإ لوخدلا لجس .1 ةوطخلا لِخدأف ،ةديدج رورم ةملك وأ ديدج مدختسم مسا نيوكت نم تيهتنا دق تنك اذإ .cisco/cisco .كلذ نم ًالدب دامتعالا تانايب

وأ SSH لالخ نم SMB لوحمل (CLI) رماوألI رطس ةهجاو ىلإ لوصولI ةيفيك ةفرعمل **:ةظحالم** .ا<mark>نه</mark> رقنا ،Telnet

لوصول| متي ،ل|ثمل| اذه يف .كيدل لوحملل قيقدل| زارطل| بسح رم|وأل| فـلتخت دق **:ةظحالم** .Telnet جمانرب ل|لخ نم SG350X switch لوحمل| ىل

لالخ نم "ماعلا نيوكتلا" عضو ىلإ لخدا ،لوحملل "تازايتمالا يذ EXEC "عضو نم 2. ةوطخلا :يلاتال لاخدإ

CBS350X#**configure**

:يلي ام لخدأ ،لوحملا ىلع IP هيجوت نيكمتل 3. ةوطخلا

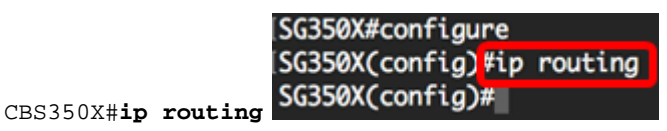

هذه ليطعت بجيف ،كيدل لوحملا ىلع VLAN ةكبش نييءت نيوكت ديرت تنك اذإ **:ةظحالم** .ةزيملا

:يلاتلا ،حاتفملا ىلع دشحت ip زجعي نأ (يرايتخإ) 4. ةوطخ لخدي

CBS350X#**no ip routing**

:يلي ام ل|خدإ ل|لرخ نم "ةهجاول| نيوكت" ق|يس لِخدأ ،"م|عل| نيوكت|ل" عضو يف .5 ةوطخل|

CBS350X#**interface [interface-id]**

● .اهفيرعت متي IP نيوانع يأ ىلع متي ةهجاو فرعم ددحي — id-interface

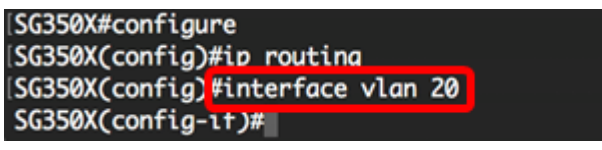

.20 مقر VLAN ةكبش مادختسإ متي ،لاثملا اذه يف **:ةظحالم** 

:نراقلا نم عانق ةكبش لثامي لاو ناونعلا تلخد 6. ةوطخلا

[SG350X#configure [SG350X(config)#ip routing SG350X(config)#interface\_vlan\_20 SG350X(config-if)#ip address 192.168.100.66 255.255.255.224 SG350X(config-if)#

255.255.255.224 عم 192.168.100.66 وه هنيوكت مت يذلا IP ناونع ،لاثملا اذه يف :ةظحالم .ةيعرف ةكبش عانقك

:"ماعلا نيوكتلا" قايس ىلإ ةدوعلل exit رمألا لخدأ 7. ةوطخلا

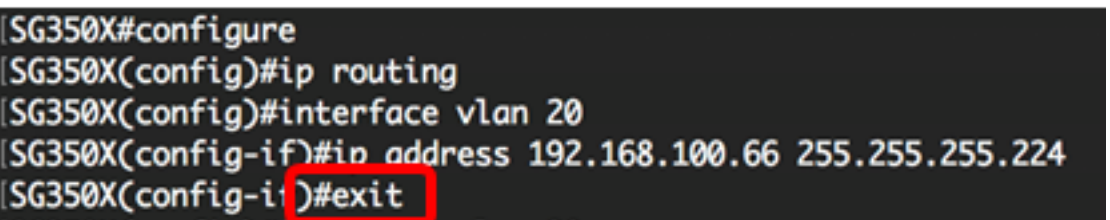

.تاهجاولا نم ديزملا نيوكتال 7 ىلإ 5 نم تاوطخلا ررك (يرايتخإ) .8 ةوطخلا

SG350X#configure [SG350X(config)#ip routing [SG350X(config)#interface vlan 20 [SG350X(config-if)#ip address 192.168.100.66 255.255.255.224 SG350XCconfig-if)#exit SG350X(config)#interface vlan 30 SG350X(config-if)#ip address 192.168.100.98 255.255.255.224 SG350X(config-if)#exit SG350X(config)#interface vlan 40 SG350X(config-if)#ip address 192.168.100.130 255.255.255.224 SG350X(config-if)#

.40 مق, VLAN ةكبشو 30 مق, VLAN ةكبش نيوكت مت ،لاثملا اذه يف **:ةظحالم** 

:"تازايتمالا يذ EXEC "عضو ىلإ ةدوعلل end رمألا لِخدأ 9. ةوطخلا

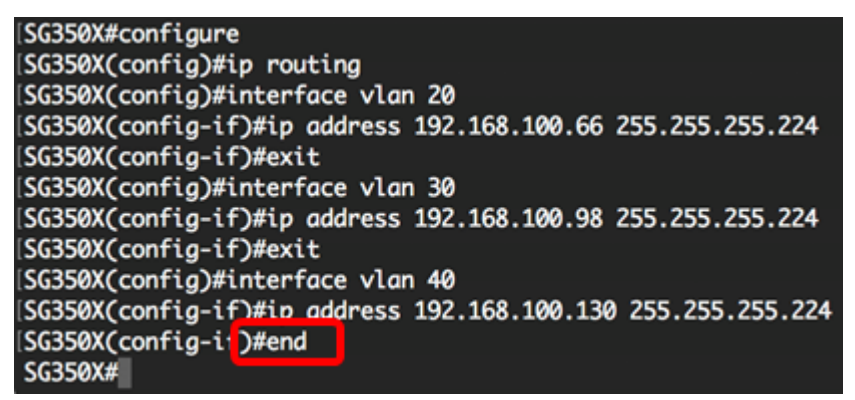

كيدل لوحملا ىلع VLAN ةكبش ةهجاول 4IPv نيوانع نيوكت نم نآلا تيهتنا دق نوكت نأ بجي .(رماوألا رطس ةهجاو) CLI لالخ نم حاجنب

### VLAN ةكبشل 4IPv تاهجاو ضرع

Ī :يلي ام لخدأ ،اهنيوكت مت يتلا IP تاهجاول مادختسالا ةيلباق ةلاح ضرعل 1. ةوطخلا

CBS350X#**show ip interface**

:ةيلاتلا تامولعملا ىلع 4IPv ةهجاو لودج يوتحي

- ةهجاو اذه نوكي نأ نكمي امك .اهل IP ناونع ديدحت متي يتلا ةهجاولا وأ ةدحولا IP ناونع .عاجرتسإ
- .ةددحملا ةهجاولا مسا F/I
- .ةهجاولـل ةيليءغشتـلاو ةيرادإلI ةلاحلI ضرعي I/F: admin/oper قلاح
- :يه ةحاتملا تارايخلا .IP ناونع عون عونلا

.(DHCP) فيضملل يكيمانيدلا نيوكتلا لوكوتورب مداخ نم ملتسم — DHCP -

ةطساوب اهؤاشنإ متي DHCP ريغ تاهجاو يه ةتباثلا تاهجاولا .ايودي اهلاخدإ مت — ةتباث - .مدختسملا

يا ءارجإ لٻق ،يضارتفا لكشب زاهجلا ىلع دوجوملا يضارتفالا ناونعلا — يضارتفالI -.تانيوكت

- .ةهجاول! يلع ةيلءف ثب تايلمع ىلإ هجوم ثب ةمجرت ةلاح هجوم ثب •
- .ةهجاولا ىلع ةموعدم ردصملا ةيقبسأ تناك اذإ ةلاحلا PREC
- يف مكحتلا لئاسر لوكوتورب ميجوت ةداعإ لءاسر لاسرإل ةهجاولI ةلاح ميجوتال ةداعإ .اهيلع ةمزحلا يقلت مت يتلا اهسفن ةهجاول لاللخ نم ةمزح لاسرإ ةداعإل (ICMP) تنرتنإل
- .IP ناونع راركت نم ققحتلا جئاتن ةلاحلا

.IP ناونع جاودزإ نم ققحتلل ةيئاهن ةجيتن دجوت ال — تقؤم -

.IP ناونع مداصت نع فشكلا متي ملو ،IP ناونع مداصت نم ققحتلا لمتكا — حيحص -

.رركم IP ناونع نع فشكلا متو ،IP ناونع راركت نم ققحتلا لامكإ مت — حلاص رركم -

.يضارتفالا IP ناونعل رركم IP ناونع نع فشكلا مت — رركم -

ءدب دنع DHCP ليمع نيكمت مت اذإ ةيناث 60 ةدمل IP ناونع نييعت ريخأت متي — رخأتم - .DHCP ناونع فاشتكال تقولا حنمل ليغشتلا

،فاشتكا ةيلمع DCHP ليمع أدبي امدنع .DHCP ناونعب طقف ةلص تاذ — ةملتسم ريغ - ناونعلا اذه لمتشي .يقيقحلا ناونعلا ىلع لوصحلا لبق 0.0.0 يمهو IP ناونع نيعي هنإف ."مالتسالا متي مل" ةلاح ىلع فوجألا

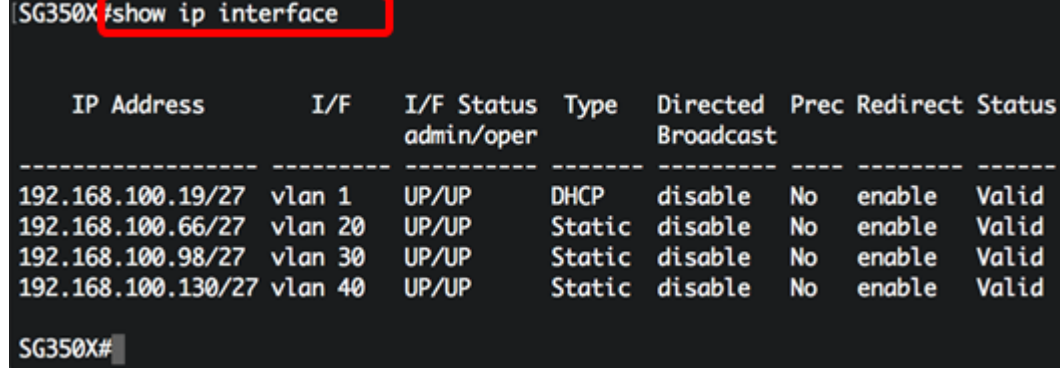

:يلاتلا ،صاخ نراق نم ليصافتلا ضرعي نأ (يرايتخإ) 2. ةوطخ لخدي

CBS350X#**show ip interface [interface-id]**

● .هيلع IP نيوانع ديدحت متي يذلا ةهجاولا فرعم — id-interface

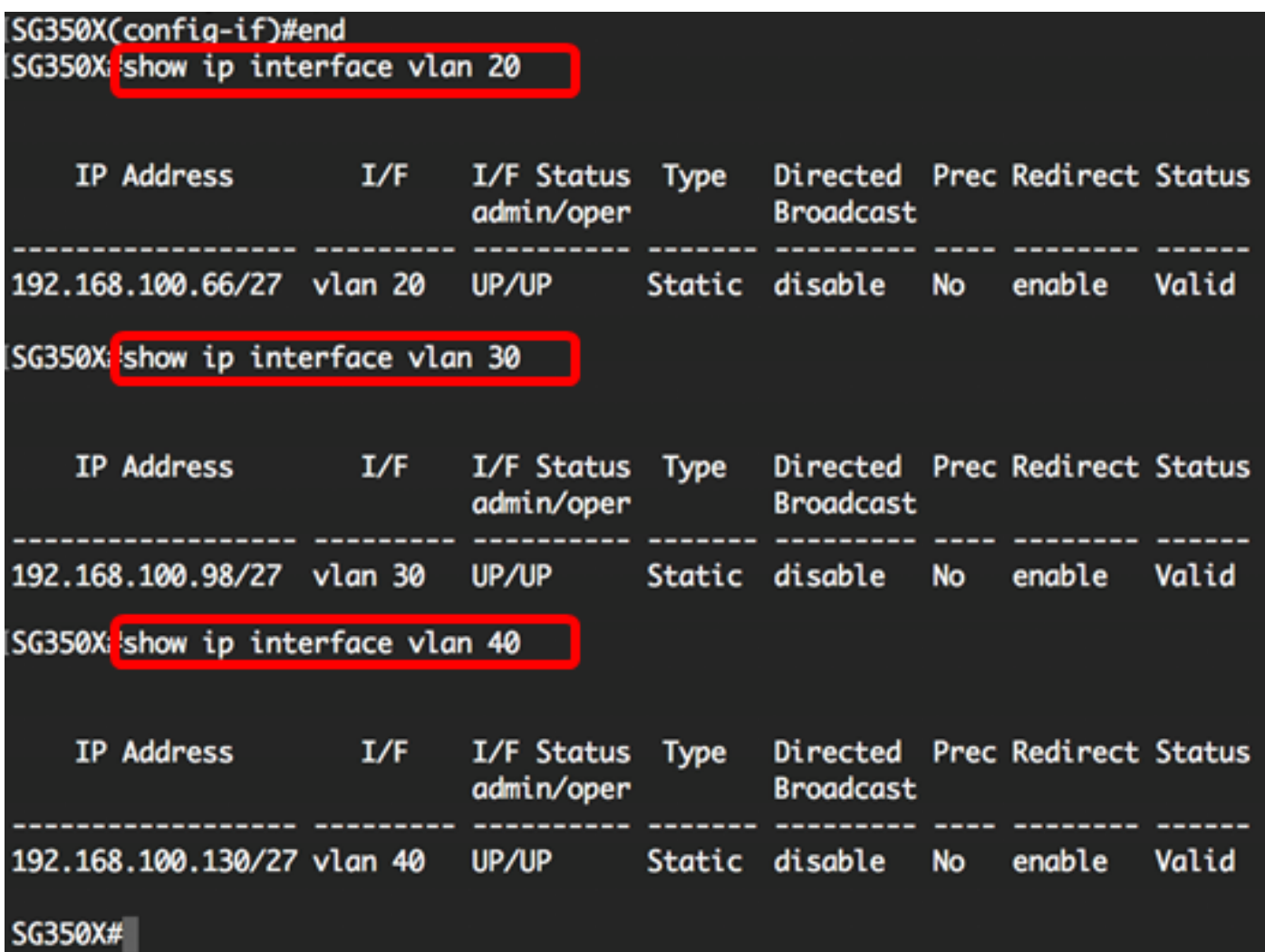

مت ىتلl تادادعإلI ظفحا ،لوحملل "تازايتمالI يذ EXEC" عضو يف (يرايتخا) 3. ةوطخلI :يلي ام لاخدإ لالخ نم ،ليغشتلا ءدب نيوكت فلم يف اهنيوكت

CBS350X#**copy running-config startup-config** |SG350X copy running-config startup-config | Overwrite file [startup-config].... (Y/N)[M] ?

حيتافملا ةحول ىلع "ال" ـب ةباجإلل N وأ "معن" ـب ةباجإلل Y ىلع طغضا (يرايتخا) 4. ةوطخلا .[config-startup [file Overwrite رمألا هّجوم روهظ درجمب كيدل

SG350X#copy running-config startup-config Overwrite file [startup-config].... (Y/N)[N] ?Y] 11-Aug-2017 05:21:59 %COPY-I-FILECPY: Files Copy - source URL running-config destination URL flash://system/configuration/startup-config 11-Aug-2017 05:22:02 %COPY-N-TRAP: The copy operation was completed successf ully

#### SG350X#

ةهجاو) CLI لالخ نم كيدل لوحملا ىلع IP ةرادإ ةهجاو ليصافت نالI تضرع دق نوكت نا بجي .(رماوالI رطس

#### VLAN ةكبش ةهجاول 4IPv ناونع ىلإ لوصولا

يف IP ناونع لخدأ ،اهنيوكت مت يتلا لوحملا ةهجاوب صاخلا CLI ىلإ لوصولل 1. ةوطخلا .PuTTY مادختسإ متي ،لاثملا اذه يف .همدختست يذلا ليمعلا

يف .لوحملا ةهجاوب ةصاخلا اهسفن VLAN ةكبش ىلع رتويبمكلا ليصوت نم دكأت **:ةظحالم** 192.168.100.66. لاخدإ متي ،لاثملا اذه

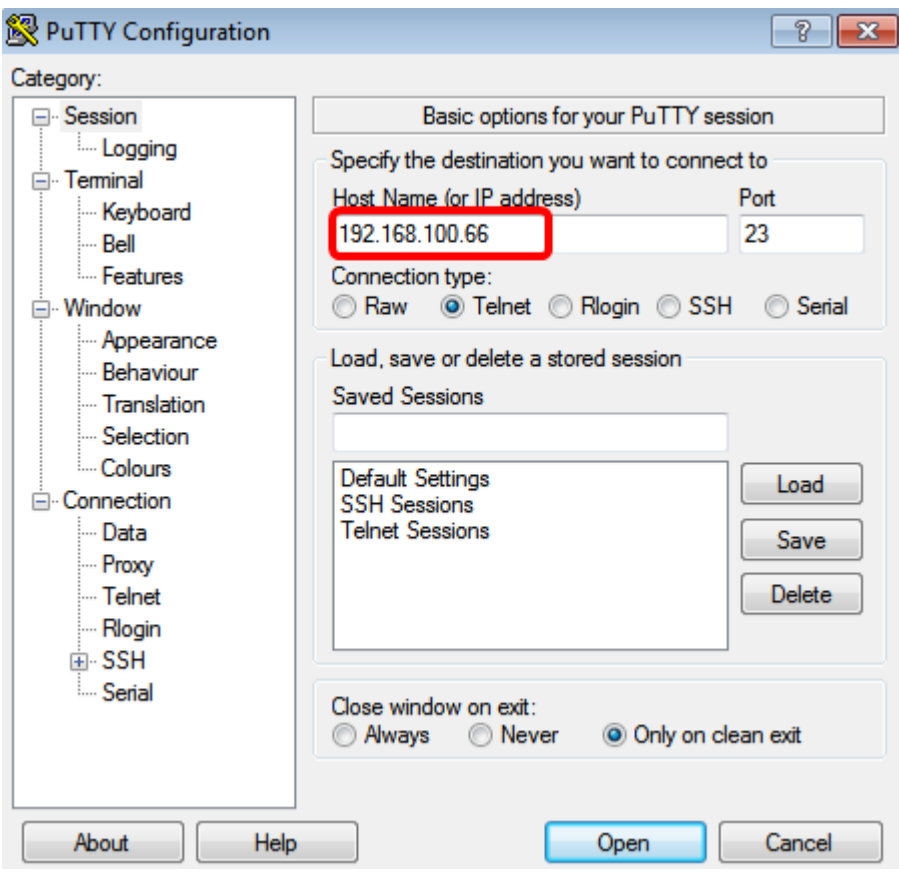

.لوصولا نكمي تنك تفوس حاتفملا نم CLI لا

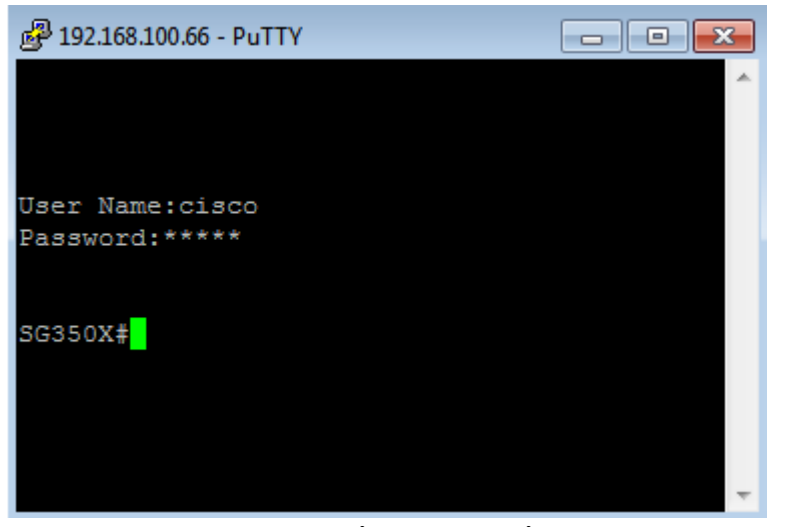

ناونعلا ،نراقلا نم بيولا ىلإ ةدنتسملا ةدعاسملا الله عامل الله عنها نأ (يرايتخإ) .2 ةوطخ لخدي .كب صاخلا بيولا حفصتم ىلع

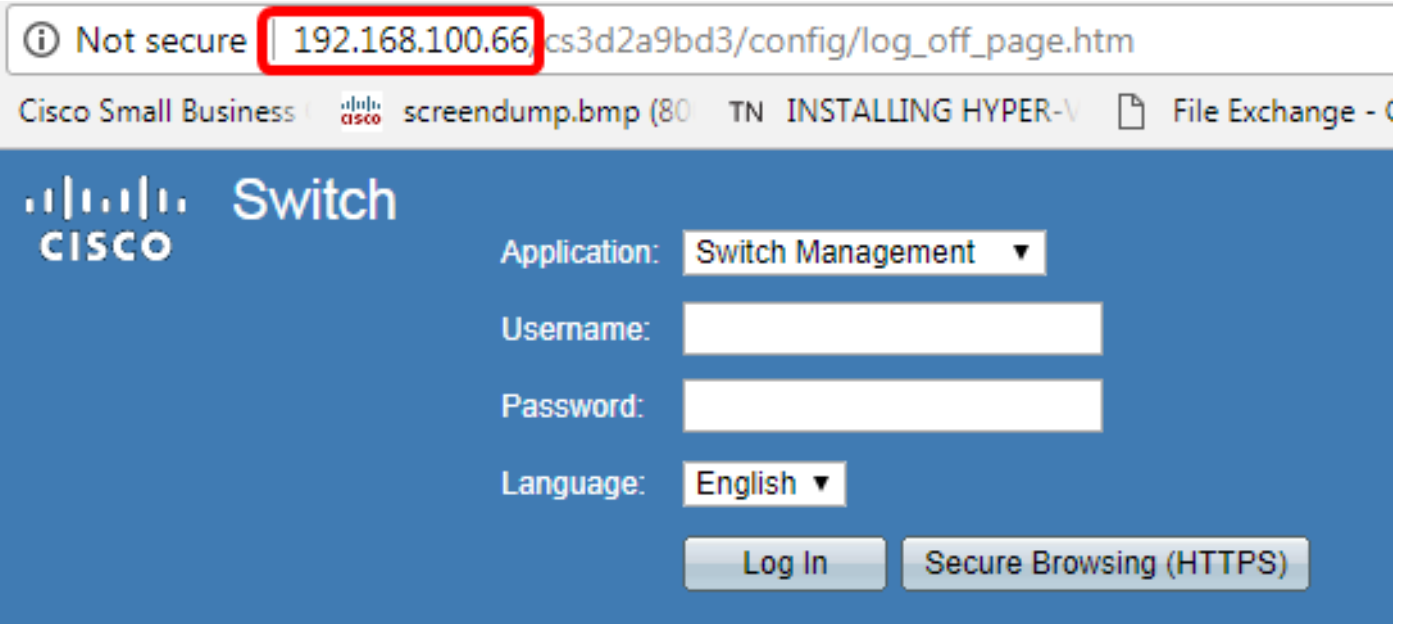

ىلإ ةدنتسملا ةدعاسملا ةادألا وأ CLI ىلإ حاجنب لوصولا نم نآلا تنكمت دق نوكت نأ بجي .VLAN ةكبش ةهجاول 4IPv ناونع مادختساب لوحملل بيولا

ريغ ةيعرفال تاكبشلا ىلإ هيجوتلل ةيفاضإ IPv4 تاراسم نيوكت ةيفيك ةفرعمل **:ةظحالم** .<u>[انه](/content/en/us/support/docs/smb/switches/cisco-small-business-300-series-managed-switches/smb5724-configure-ipv4-static-routes-settings-on-a-switch-through-th.html)</u> رقنا ،لوحملاب ةصاخلا (رماوالا رطس ةهجاو) CLI لالخ نم ةرشابم ةلصتءملI

ةمجرتلا هذه لوح

ةي الآلال تاين تان تان تان ان الماساب دنت الأمانية عام الثانية التالية تم ملابات أولان أعيمته من معت $\cup$  معدد عامل من من ميدة تاريما $\cup$ والم ميدين في عيمرية أن على مي امك ققيقا الأفال المعان المعالم في الأقال في الأفاق التي توكير المالم الما Cisco يلخت .فرتحم مجرتم اهمدقي يتلا ةيفارتحالا ةمجرتلا عم لاحلا وه ىل| اًمئاد عوجرلاب يصوُتو تامجرتلl مذه ققد نع امتيلوئسم Systems ارامستناء انالانهاني إنهاني للسابلة طربة متوقيا.